## **Graphic match calendar in ProCup**

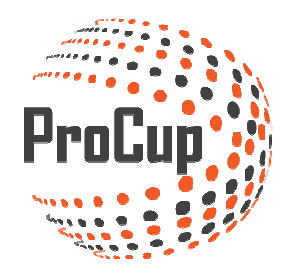

Once you have created match programs, you can manually adjust the changes in the match calendar.

Start by logging in to ProCup admin and continue to the Planning Phase and Match Calendars.

 $\Omega$ Design and settings Referee management Register phase Planning phase During tournament days MyTeam

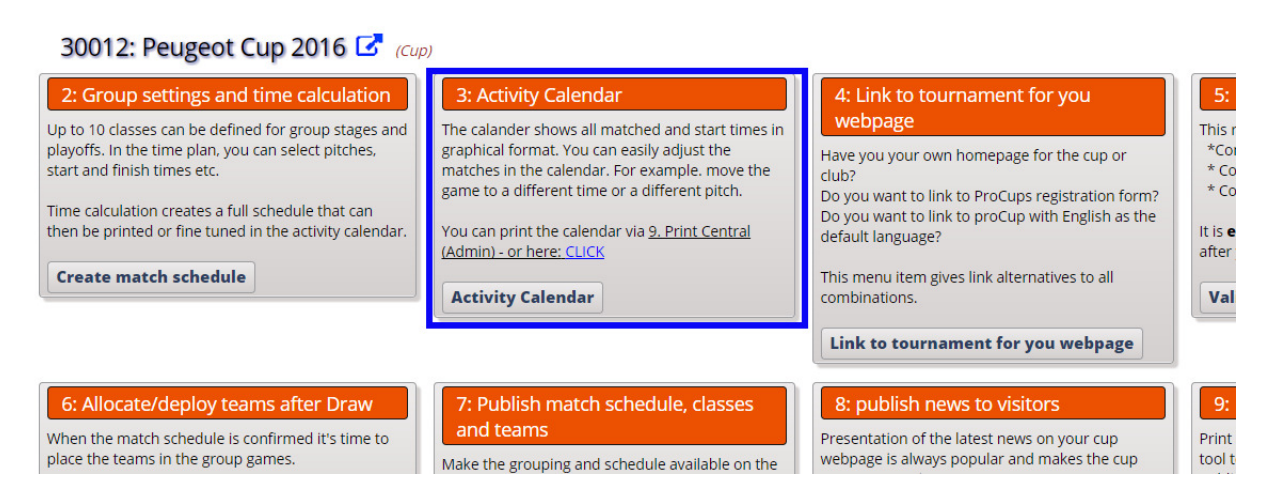

You now see de graphic calendar:

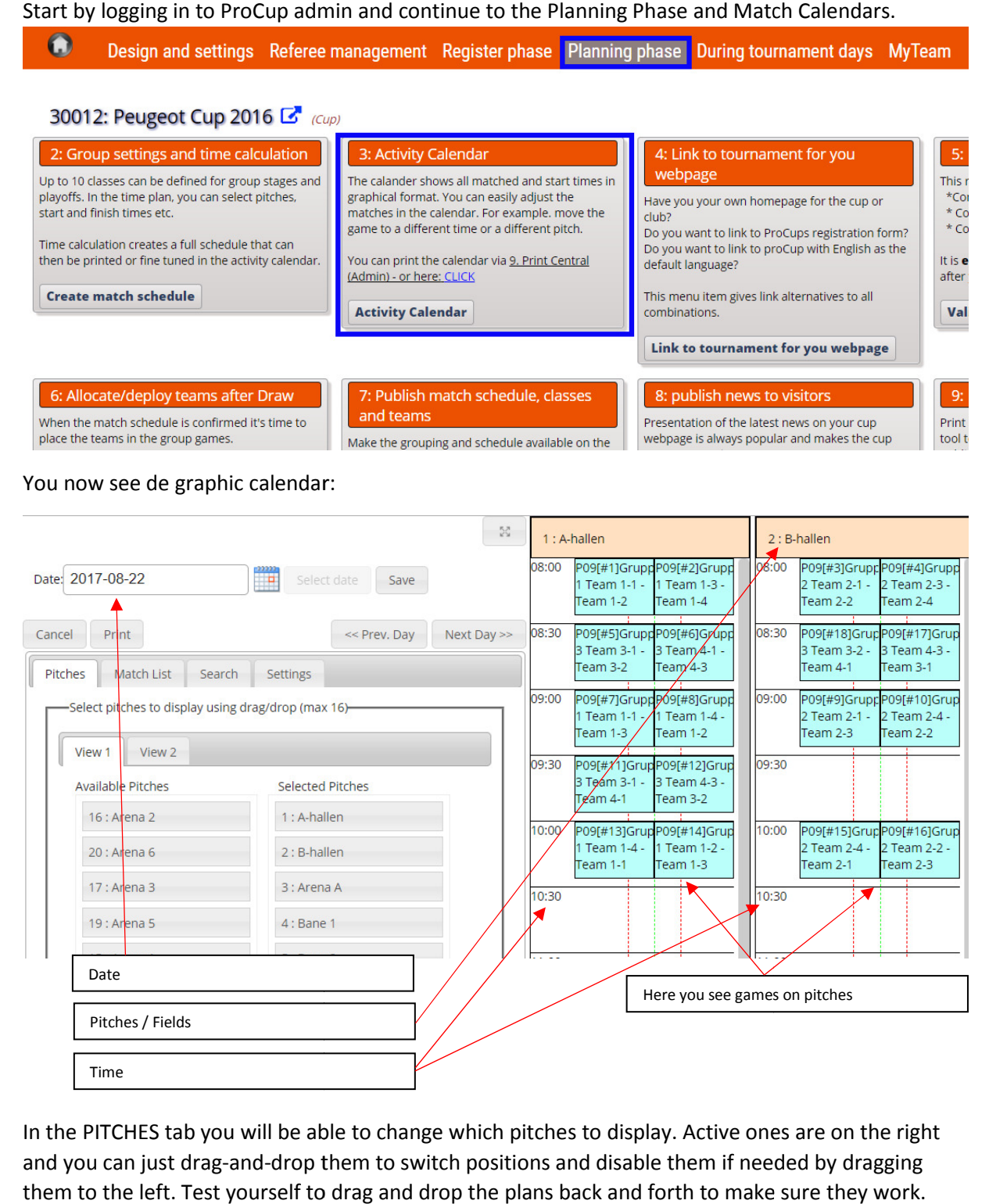

In the PITCHES tab you will be able to change which pitches to display. Active ones are on the right and you can just drag-and-drop them to switch positions and disable them if needed by dragging them to the left. Test yourself to drag and drop the plans back and forth to make sure they work.

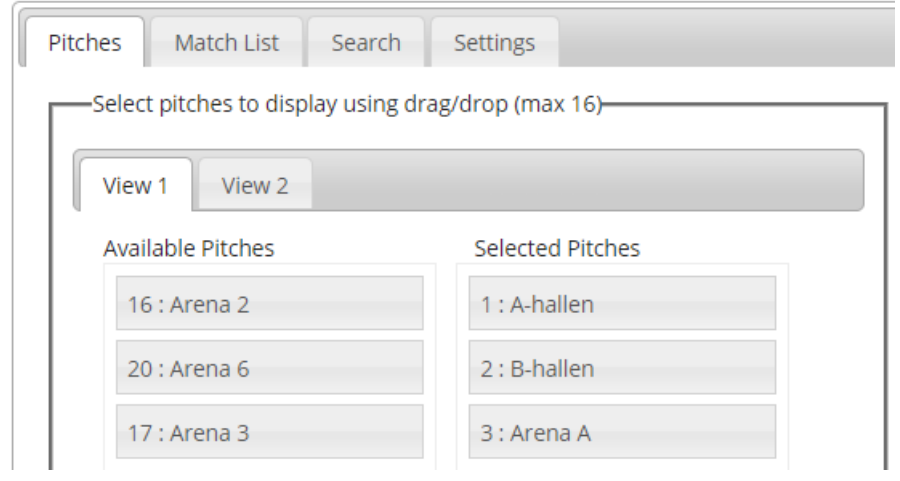

In the tab MATCHLIST the matches that the system couldn't place. It´s like a pause mode where the matches are until you drag them to a pitch.

If you have many matches laying here you can sort them to easier see where you need to put them.

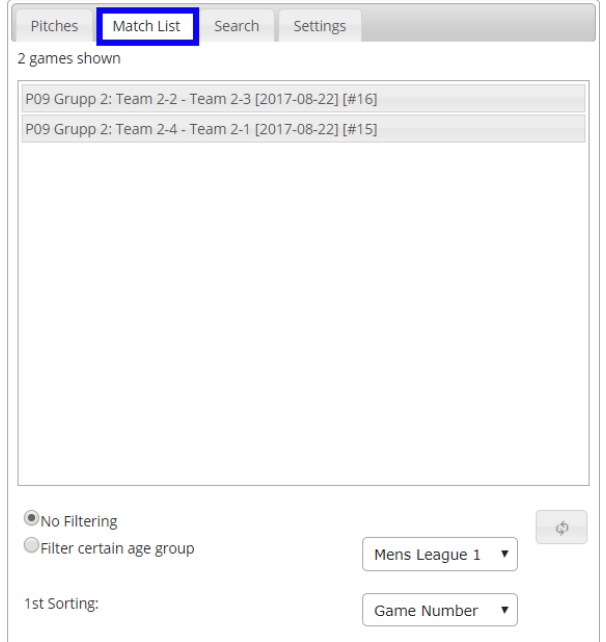

In the SEARCH tab, you can find all the matches if you are looking for any aof them on specific.

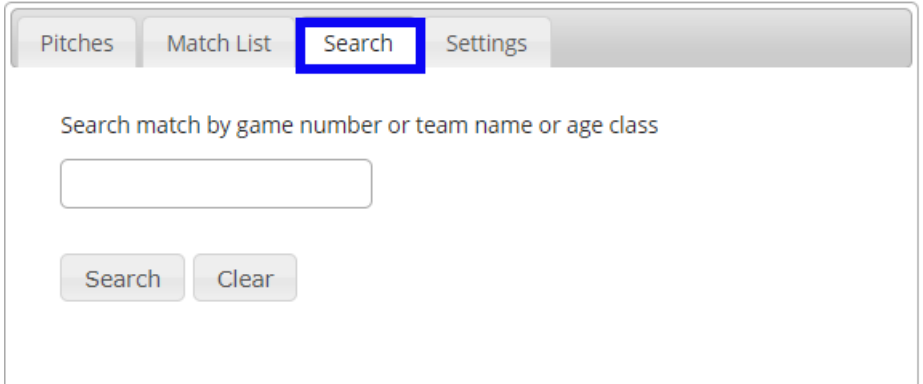

On the SETTINGS tab you have the option to set sensitivity per minute, change times, etc.

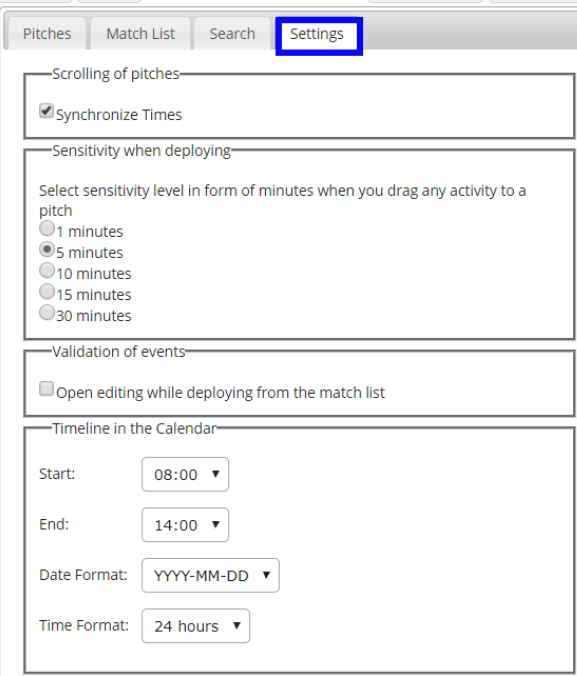

Matchboxes are removable by holding down the mouse button and dragging the boxes (drag-anddrop)

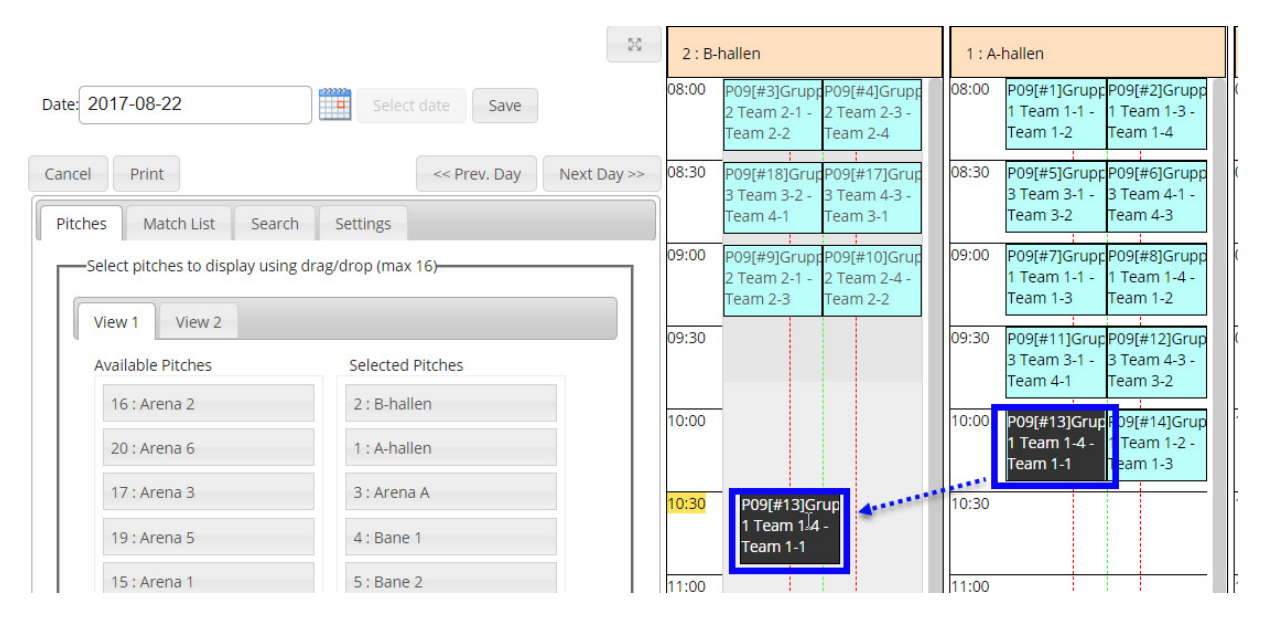

To return click save then cancel.

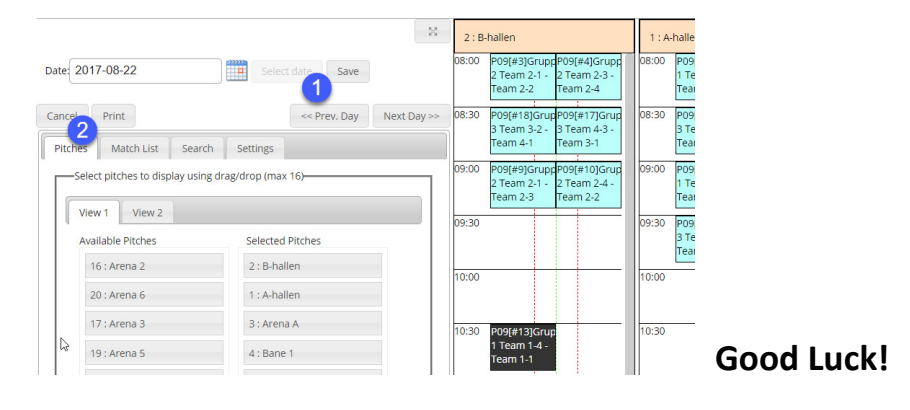